## Generic Holdings - Charges

Last Modified on 20/06/2022 12:23 pm BST

This article is a continuation of Generic Holdings - Performance

Charges information can be added to Generic Holdings through the **Charges** tab:

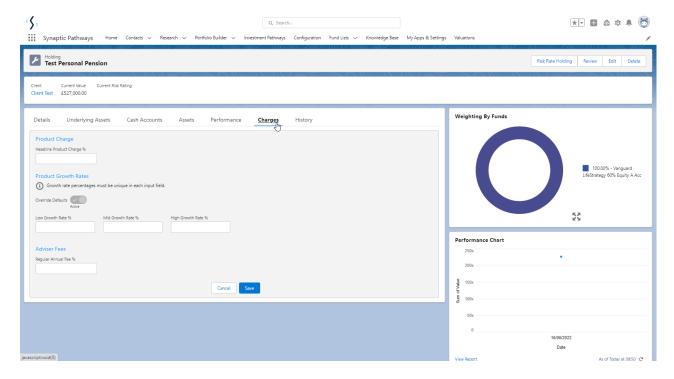

Enter the **Headline Product Charges** %

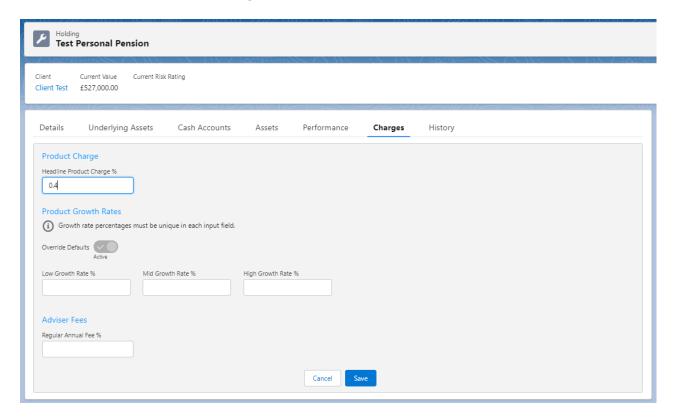

The Override Defaults button will be greyed out if there are no organisational default growth

rates set. More information can be found in the article Organisation Growth Rates

If organisation growth rates have been set, you can override these values if needed.

On the example below, no organisation growth rates have been set.

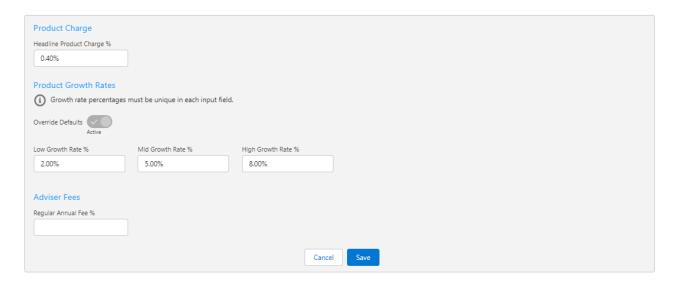

## Enter the Adviser Fees and Save

Holding information saved

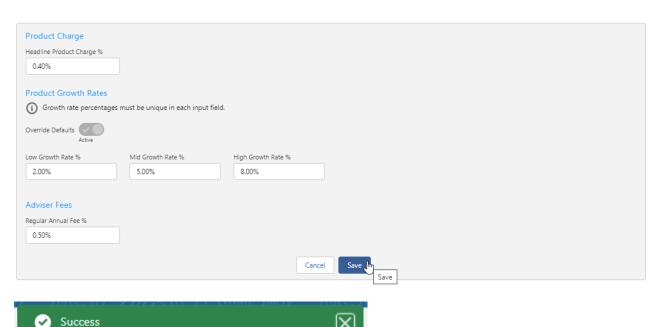

The charges tab will only be available on Generic Holdings.